## **Purchases**

## **I purchased the yearly prescription and I'm unable to restore my subscription on another device. Is this not possible? Please help!**

Yes, you can restore and use all In-App purchases, including subscriptions, across multiple devices **as long as you are using the same Apple ID to both INSTALL ScoreCam and Restore.** 

Here are the steps to restore an In-app purchase:

- 1. Open ScoreCam
- 2. Tap on the gear icon (aka Settings)
- 3. Tap "Purchase (w/ Free Trial) or Restore"
- 4. Tap the "Restore" button on top right of screen

Here is a list of the common issues and how to resolve them:

1) You downloaded the app using a different Apple ID and can't restore using Apple ID used to purchase ScoreCam:

- 1. Remove the ScoreCam app from the device
- 2. Sign out of the iTunes & App Store account (see image below)
- 3. Sign into the iTunes & App Store account **with the Apple ID you used to purchase ScoreCam**
- 4. Re-install ScoreCam
- 5. Restore your purchases

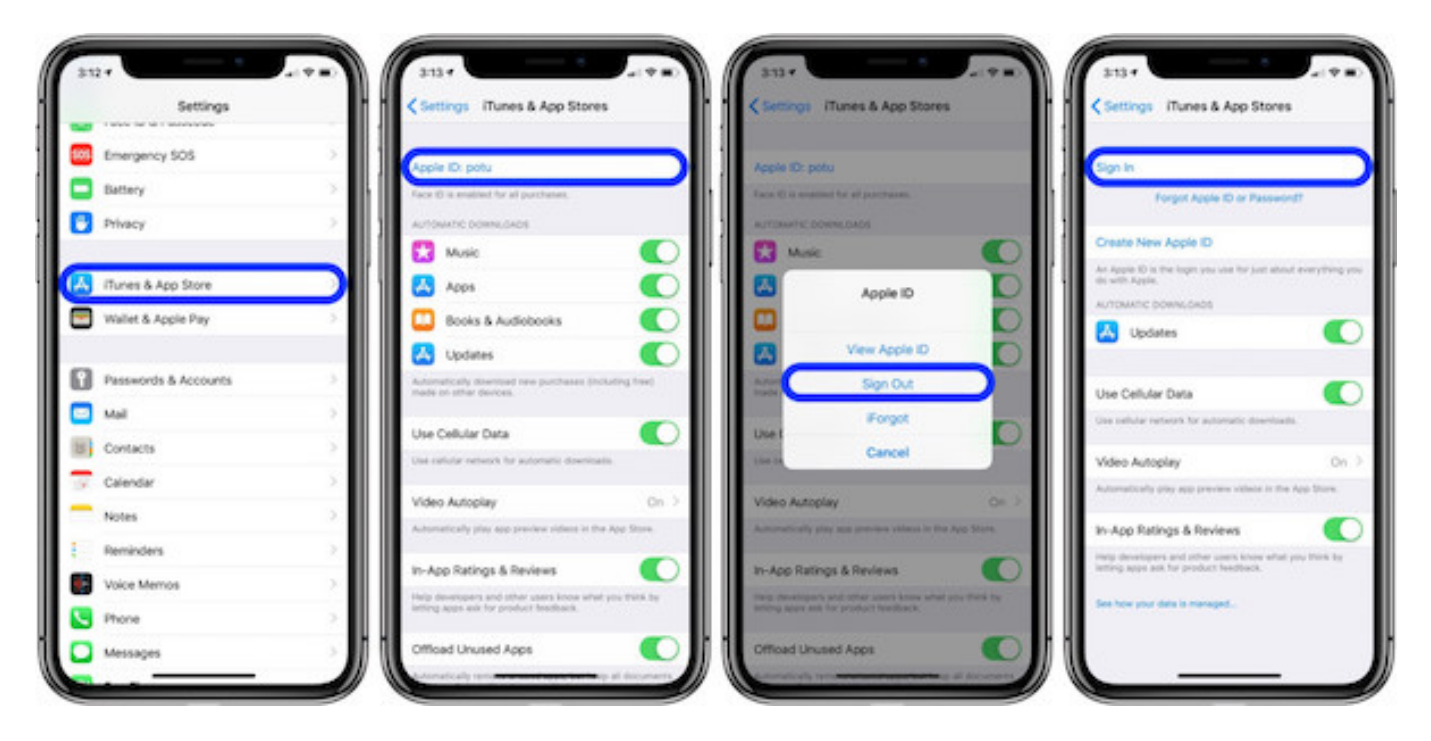

2) Someone in your family has logged in with a different Apple ID: See steps above.

Page 1 / 2 **(c) 2021 Paul <pachysoft@gmail.com> | 2021-07-29 01:58** URL: https://scorecam.pydmsw.com/faq/index.php?action=artikel&cat=2&id=4&artlang=en

## **Purchases**

More information here: <https://support.apple.com/en-us/HT203993>

Other things to try:

- Force close the ScoreCam app:<https://support.apple.com/en-us/HT201330>
- Restart your device: <https://support.apple.com/en-us/HT201559>
- Uninstall, Restart, Reinstall (if all other options fail to work)

Unique solution ID: #1003 Author: Paul Last update: 2021-02-02 17:57